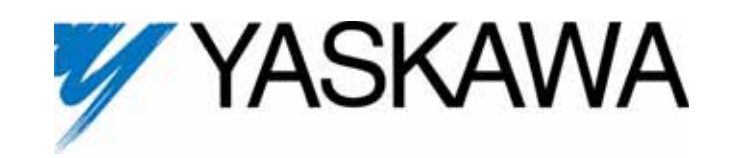

# **Motion Control G7 Drive Software Technical Manual**

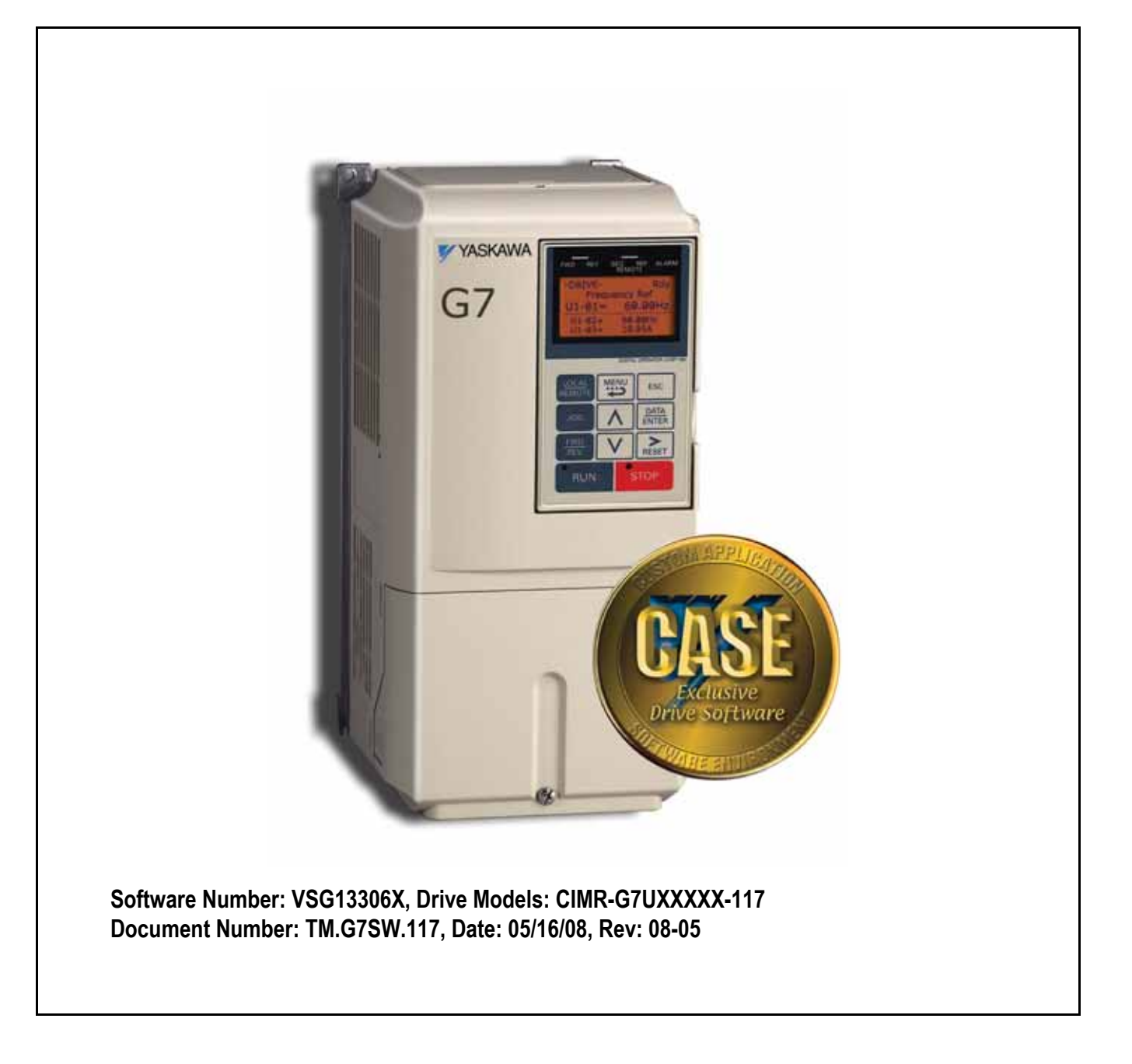

### Contents:

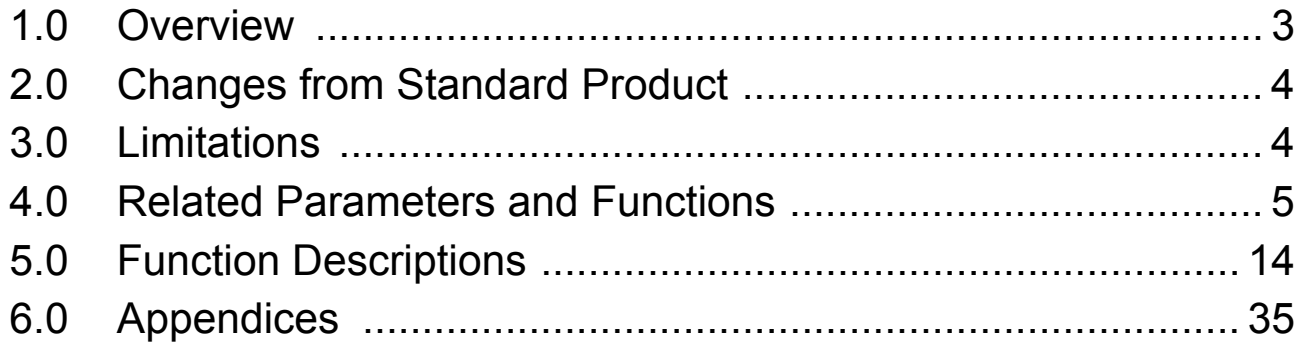

*This document is intended to provide proper installation and use of the Yaskawa drive with custom software. This document is a supplement to the standard drive technical manual. It describes the effects on the drive parameters and functions with the software installed. Read and understand this document and the standard drive technical manuals before attempting to install, adjust, operate, inspect or maintain the drive. Observe all cautions and warnings in this document and the standard drive technical manuals. Custom software is written to add functionality to a standard AC drive to enhance or enable use in a specific application. The software is loaded to the flash ROM area of the control board, and replaces the standard drive software. Custom software can add new functions, modify standard functions, or even inhibit standard functions. It can be used to modify display text or parameter names. Custom software is usually loaded to the drive before delivery. The control board and drive nameplate are assigned unique part numbers and the software is registered, archived, and retrievable.*

When seeking support for a drive with custom software, it is imperative to provide the unique part number shown on the drive nameplate. The software has been flashed to the control board memory and the operation of parameters, functions, and monitors is different from the standard drive software, as described herein.

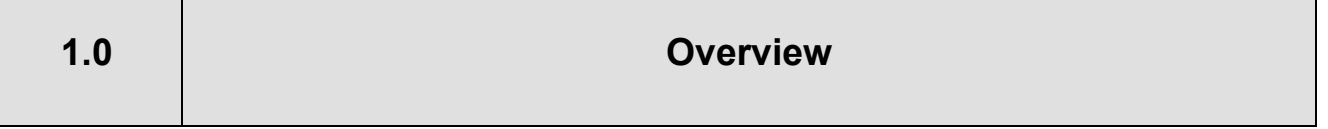

The drive becomes a simple position regulator. The software does this by internally taking control of the drive's frequency reference. All time-critical calculations are completed in a scan that is 2.5 ms or faster.

This software gives the G7 simple position control capability.

- Linear Absolute Motion
- Rotary Absolute Motion
- Relative Motion w/o Memory
- Relative Motion with Memory
- All position commands and position feedback monitors are displayed in engineering units. A parameter selects from the following list of engineering units: "inches," "feet," "centimeters," "meters," "degrees," "revolutions," or none.
- Position command via modbus registers.
- Absolute Incremental Encoder Support "TR ISI style Absolute Encoder"
- Momentary or Maintained Move Command
- Several different homing sequences to choose from.
- Serial Communications Compatible
- Incremental Encoder
- Dual Incremental Encoders
- Absolute Gray-Code Encoder Support (18 bit)
- 16 Preset Positions Plus Home
- Distance Command via High-speed Frequency Reference Register (in engineering units)
- "Pre-Activation" Digital Output (settable in engineering units)
- Ability to monitor and command a 32 bit (31 bits + sign) bi-polar position over network communication.
- An additional "Distance Select" selection is added, which when selected, re-purposes two existing Modbus registers to be combined into one 32 bit (31 bits + sign) position register.
- Two read-only 16 bit Modbus registers are added to monitor position with offset (distance from home) in encoder quadrature counts, for a total of 32 bits (31 bits + sign).
- A read-only 16 bit Modbus motion control status register is added sequentially after the 32 bit position registers so that the position and the status of the drive can be read with one Modbus "Read Multiple" command.

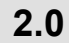

- Due to parameter limitations, the "User" access level and all of the associated "A2" parameters are deleted.
- 3-Wire control is not allowed when the motion software is enabled.
- Parameter b1-01 (Reference Source) is only effective when motion control is disabled (P1-01 = 0). When motion control is enabled, parameter b1-01 is ignored, and the frequency reference originates from the motion control routine.
- Parameters d2-02 and d2-03 are disabled, which fixes the minimum output speed at 0%.
- Accel and Decel ramp switching via multifunction digital input or via speed sensing is disabled when a move is in progress. Accel and Decel ramp switch is controlled by the motion software during a move.
- Encoder direction selection F1-05 is not available when encoder type is "Serial Abs Ch1" (P3-01 = 3).
- PG Channel 2 parameters F1-21 and F1-22 have no effect when motion control is enabled.
- All 230V units will have a default carrier frequency of 2.0 kHz. The maximum carrier frequency setting on models G7U2075 and smaller is limited to 4.0 kHz.

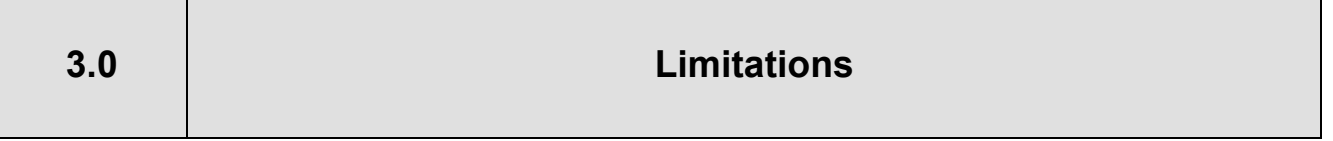

- The Motion Control algorithm is only available when the drive is in the Flux Vector control method  $(A1-02 = 3)$ .
- The distance from home cannot exceed  $10^9$  encoder counts.
- The 32 bit position monitor registers should be read using a "Read Multiple" Modbus command (03h) to ensure that the data from high and low words are read together for an accurate reporting of position.
- Using the 32 bit position command, the drive can now operate in a position beyond what the digital operator can display.
- The drive must be re-homed after a PG Open (PGo) fault occurs.

Function P1 – Motion Setup

Function P2 – Homing Setup

Function P3 – Advanced Motion Setup

Function P4 – Preset Position Setup

#### **4.1 Parameters**

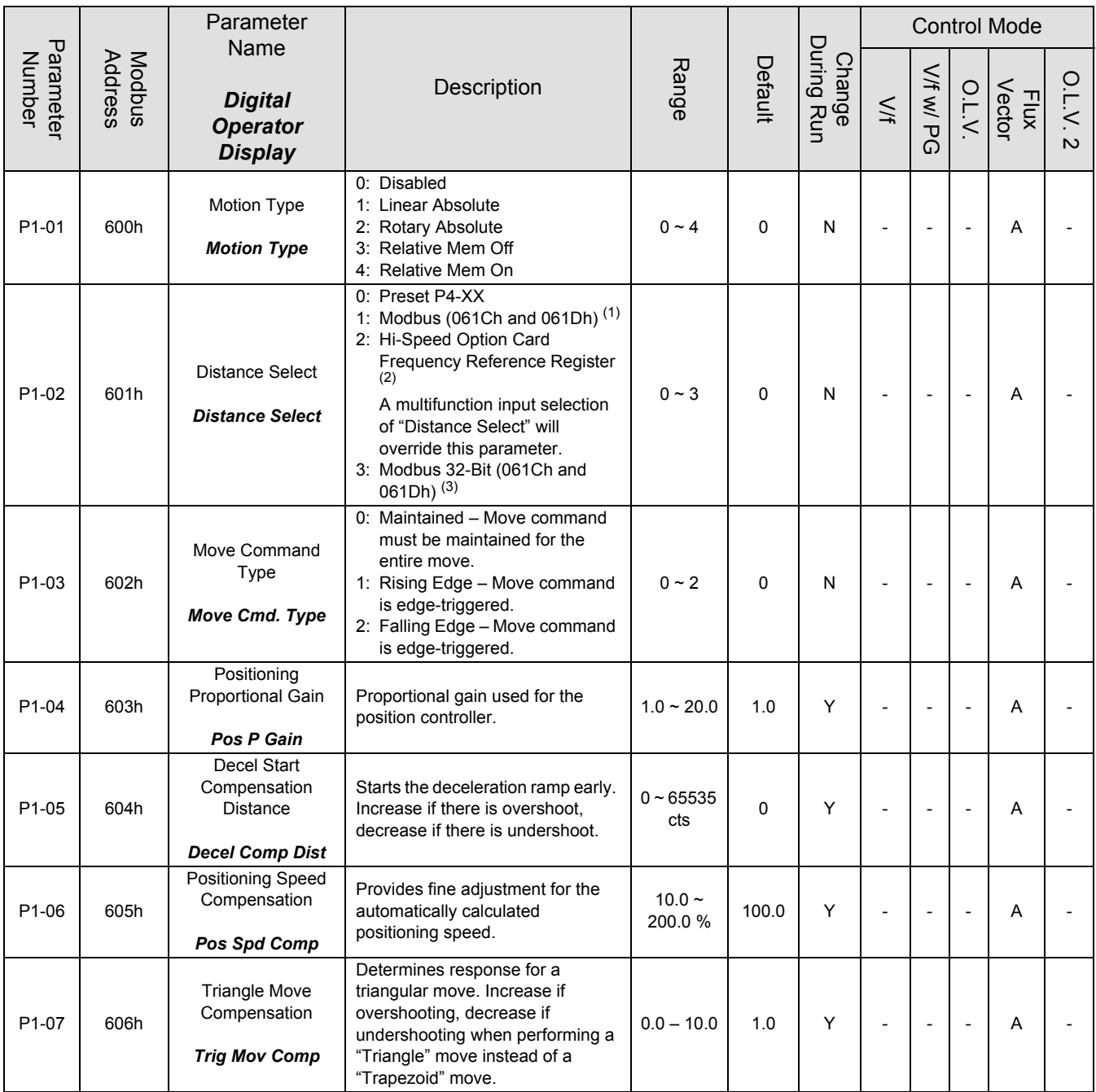

### **4.1 Parameters (Continued)**

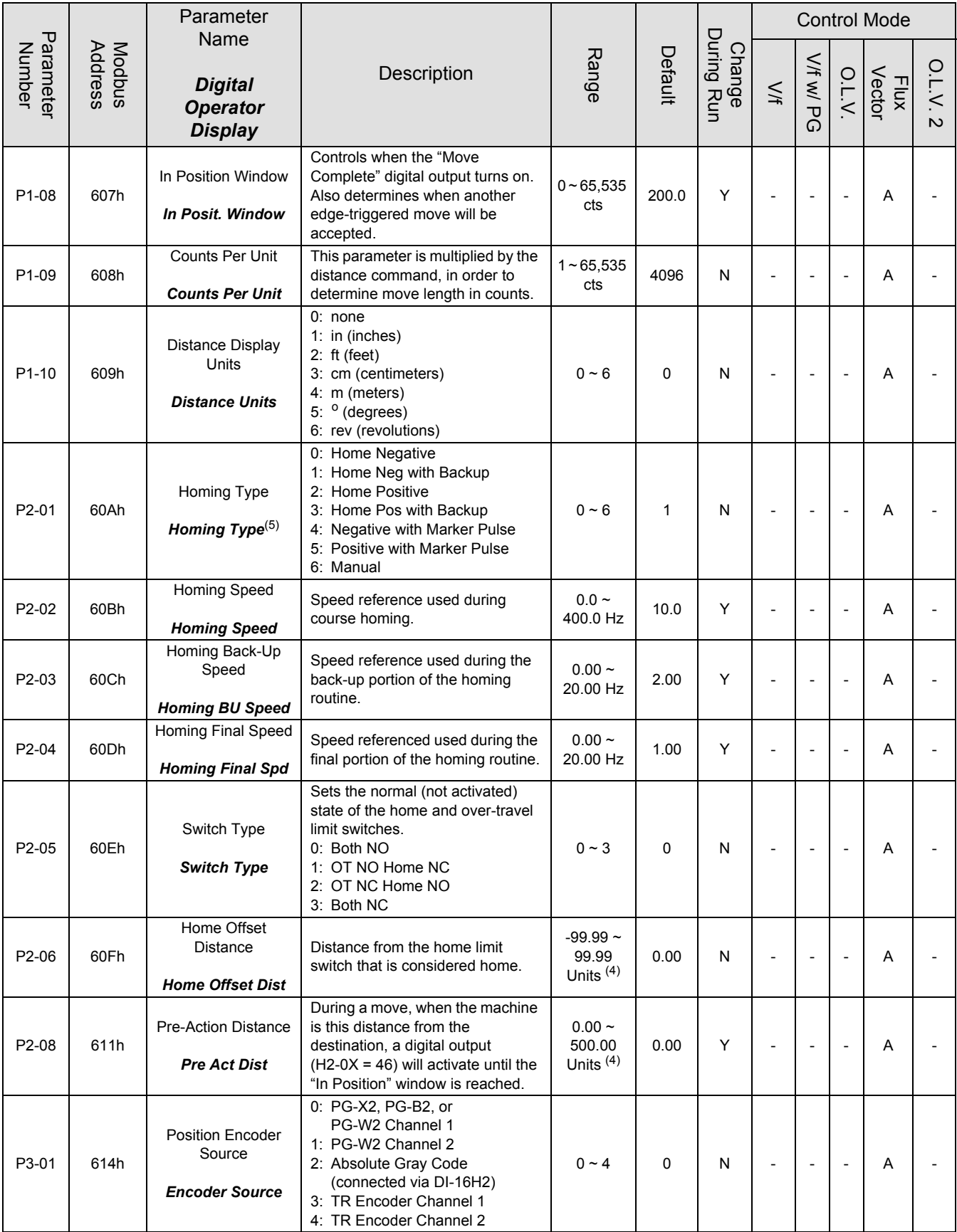

### **4.1 Parameters (Continued)**

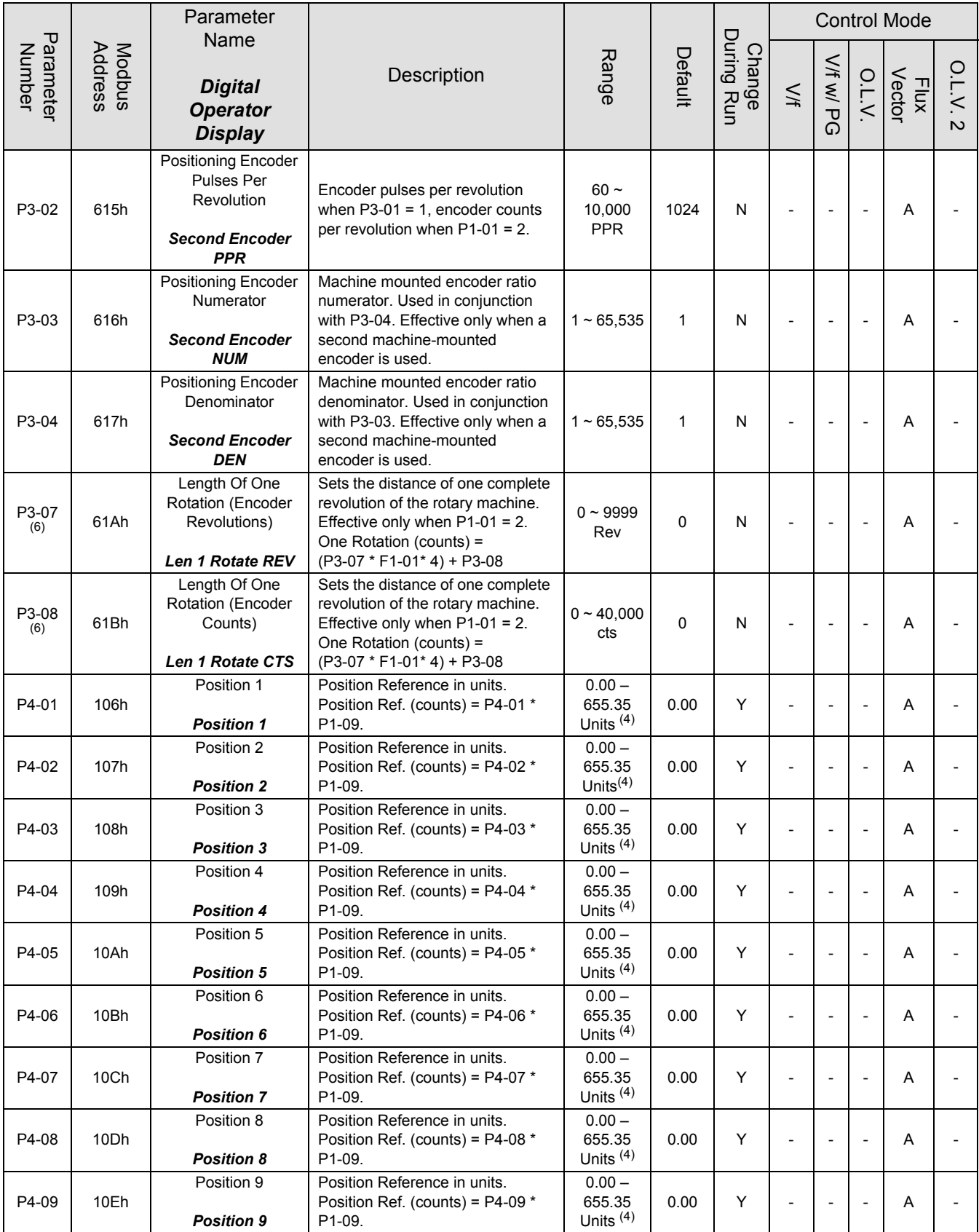

#### **4.1 Parameters (Continued)**

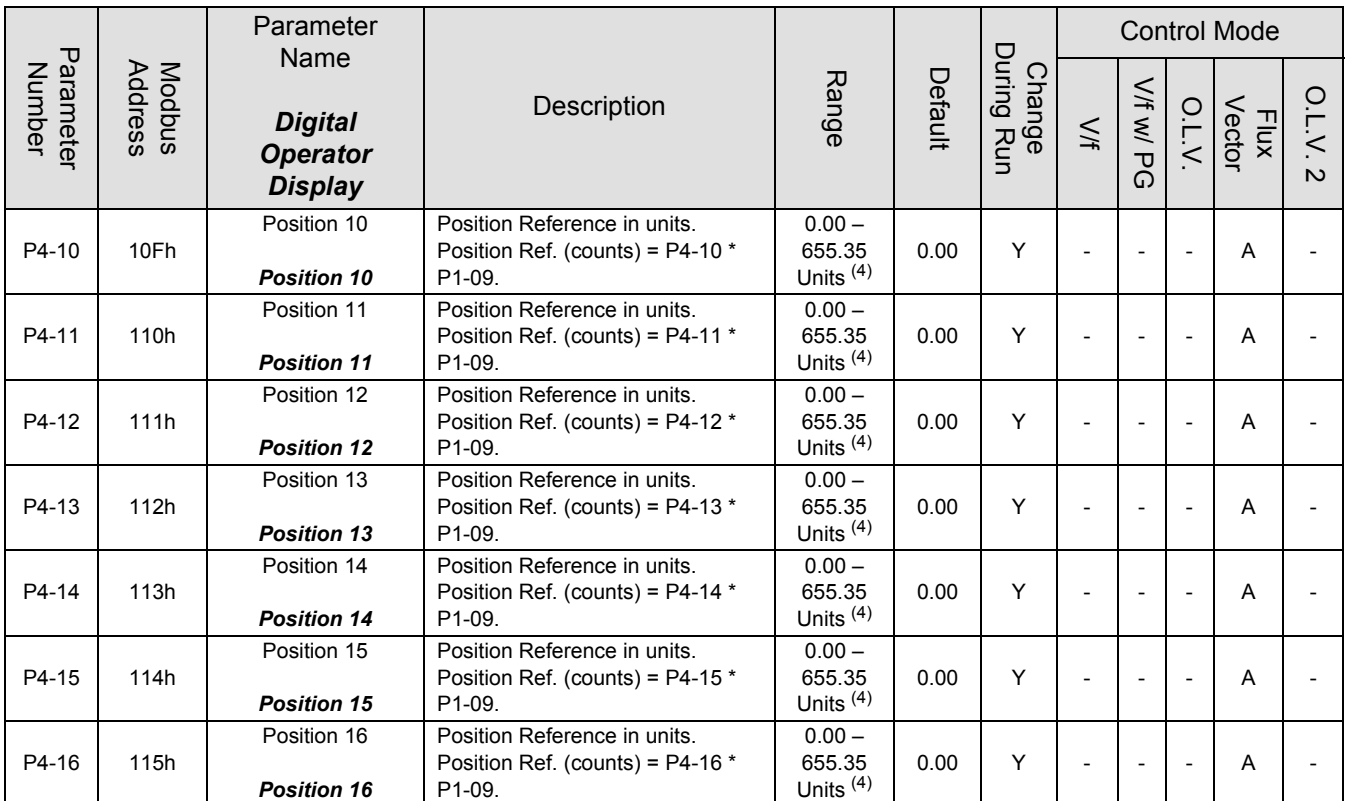

 $(1)$  When P1-02 = 1, the actual commanded destination is calculated as follows:

Destination = modbus register 61CH \* P1-09 / 100

 $(2)$  Actual destination (in encoder quadrature counts) is calculated as follows:

## Destination = <del>Frequency Reference (Hi-speed register)</del> <sub>×</sub> P1 - 09<br>100

 $(3)$  When P1-02 = 3, the actual commanded destination is the combined value of Modbus registers 61Ch (low word) and 61Dh (high word). Parameter P1-09 has no effect as this is strictly a command in encoder quadrature counts. Speed for this profile is set by d1-01, the acceleration time is set by C1-01, and the deceleration time is set by C1-02.

(4) The units text displayed in the digital operator is determined by parameter P1-10. Actual destination in encoder counts is calculated by multiplying the preset position reference by P1-09.

 $^{(5)}$  When parameter P3-01 = 3 or 4 (encoder type = TR Encoder), the Homing Type (P2-01) parameter has no effect. Instead, when a home command is issued, the drive is base-blocked and then the position is read from the encoder via channel 2 on the PG-W2 option board. This will only happen if the drive does not have a run command.

 $(6)$  If P3-01 = 1, then parameter P3-02 is used in place of parameter F1-01 when determining actual distance.

#### **4.2 Modified Existing Parameters**

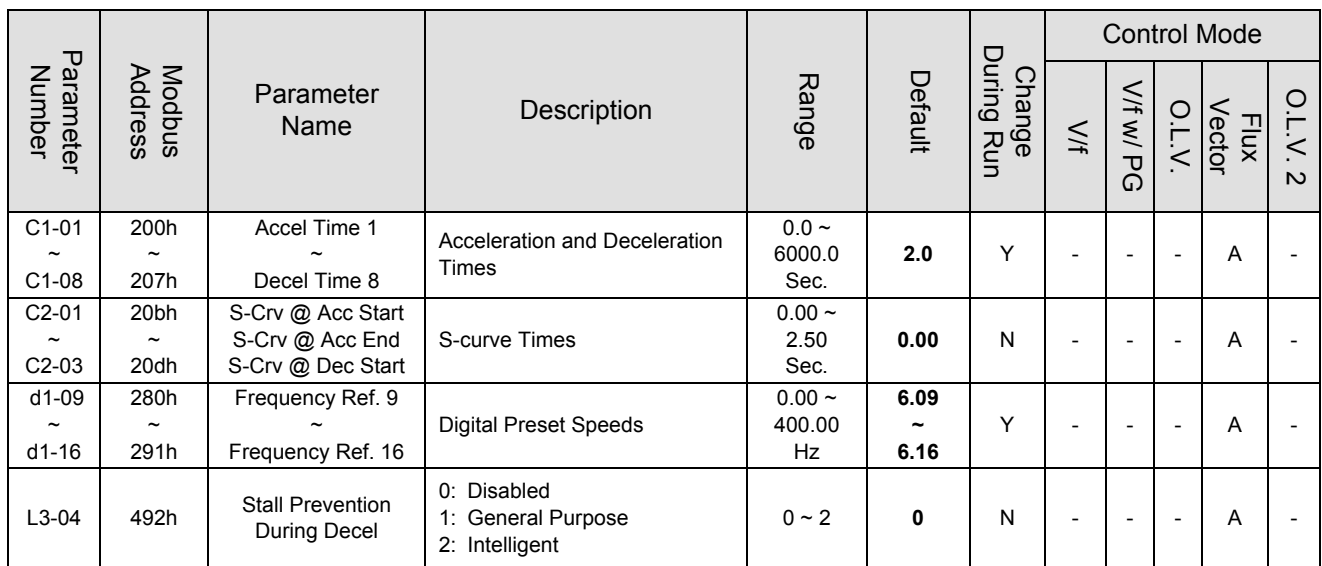

*Note: Stall prevention during decel increases the deceleration distance even when the bus voltage remains at the nominal level. For this reason, it is important to leave L3-04 set to "Disabled" (0).*

#### **4.3 Modbus Registers**

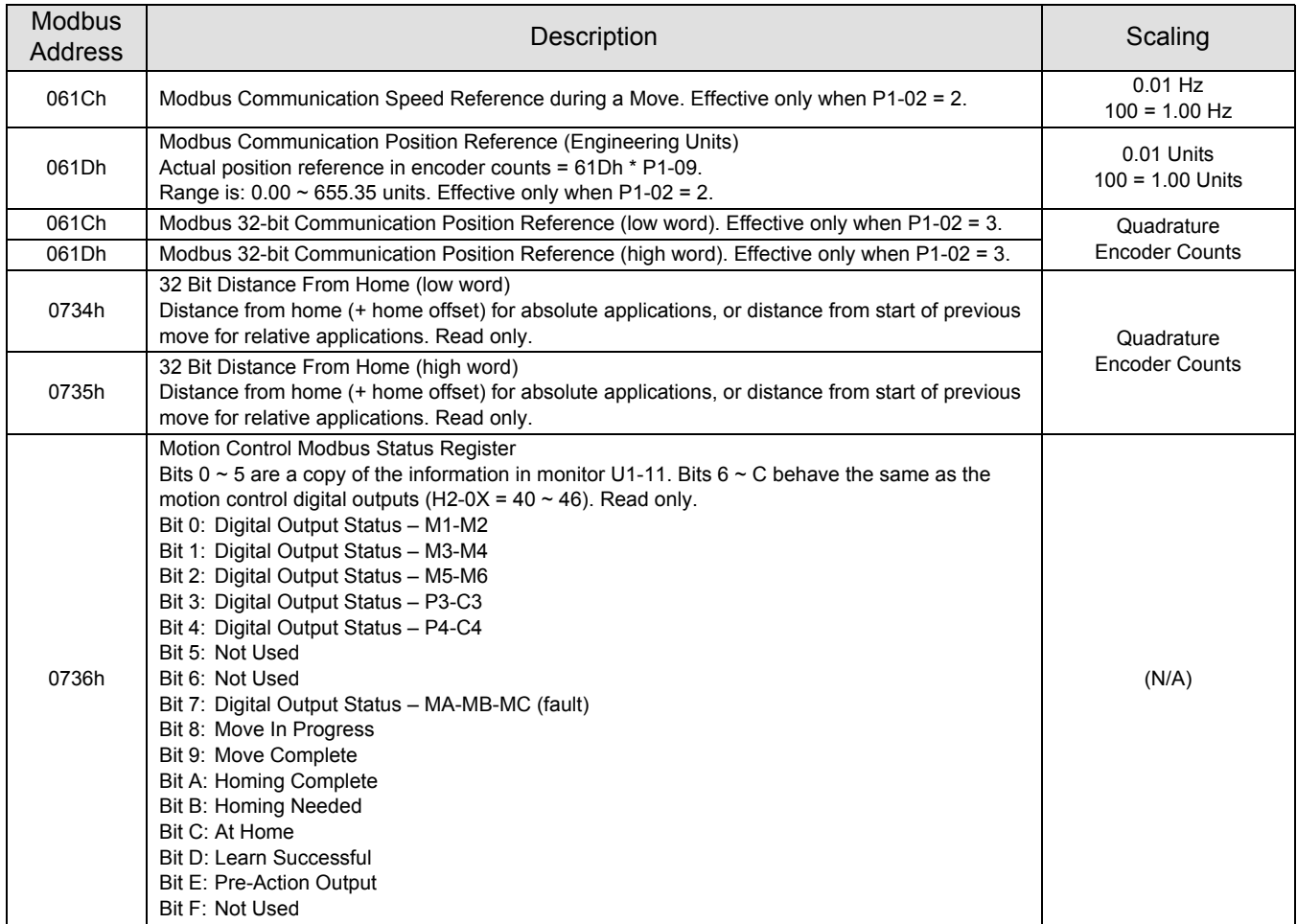

*Note: The ENTER command is not required when writing to these registers.*

#### **4.4 Monitors**

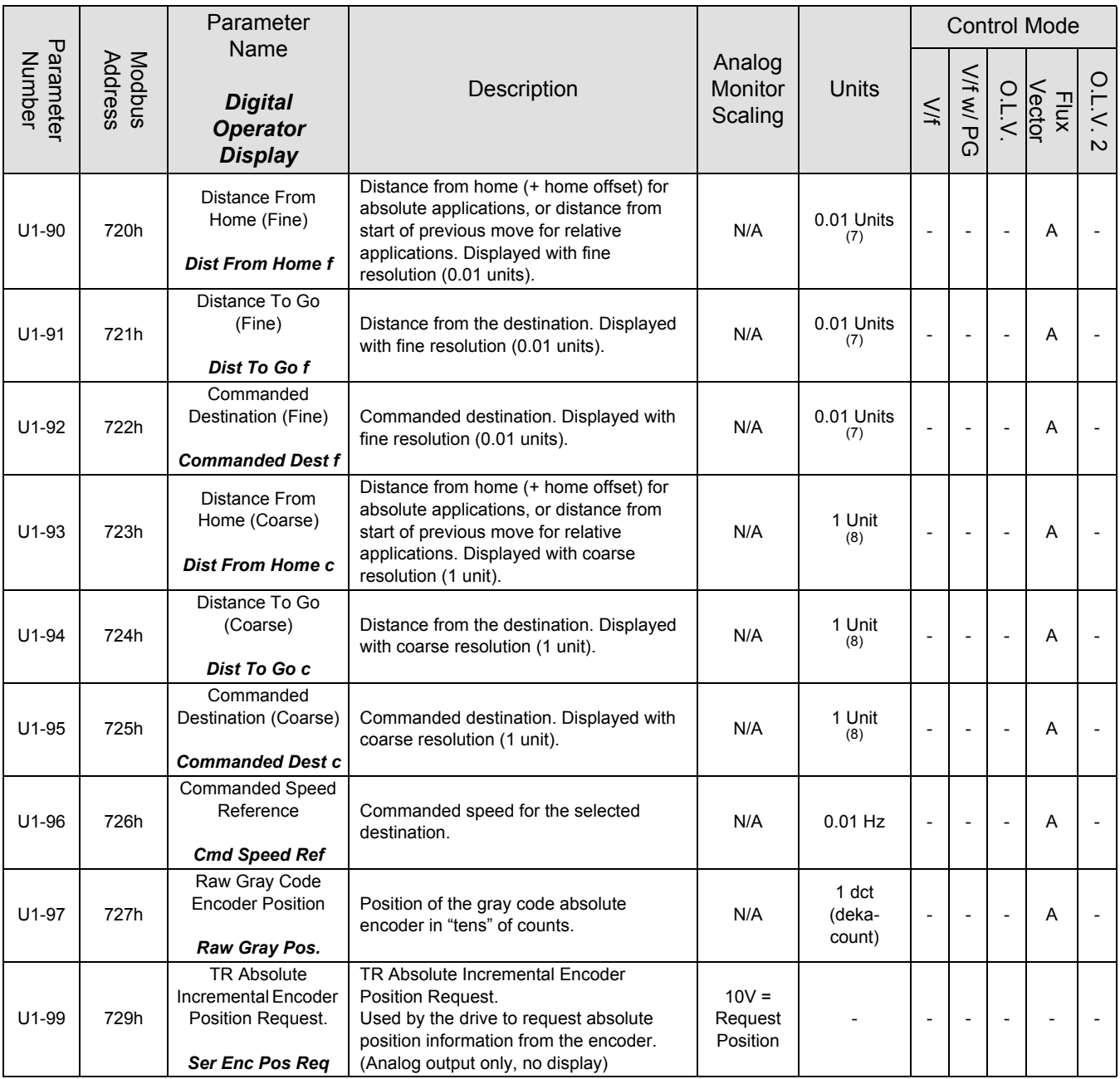

 $(7)$  The actual units text displayed in the digital operator is determined by parameter P1-10. Actual distance in encoder counts is calculated by multiplying the monitor output by P1-09. If the monitor is in excess of 327.67 units, the display will be clamped at 327.67 units. If the monitor is less than -99.99 units, the display will be clamped at -99.99 units.

(8) The actual units text displayed in the digital operator is determined by parameter P1-10. Actual distance in encoder counts is calculated by multiplying the monitor output by P1-09. If the monitor is in excess of 32,767 units, the display will be clamped at 32,767 units. If the monitor is less than -9999 units, the display will be clamped at -9999 units.

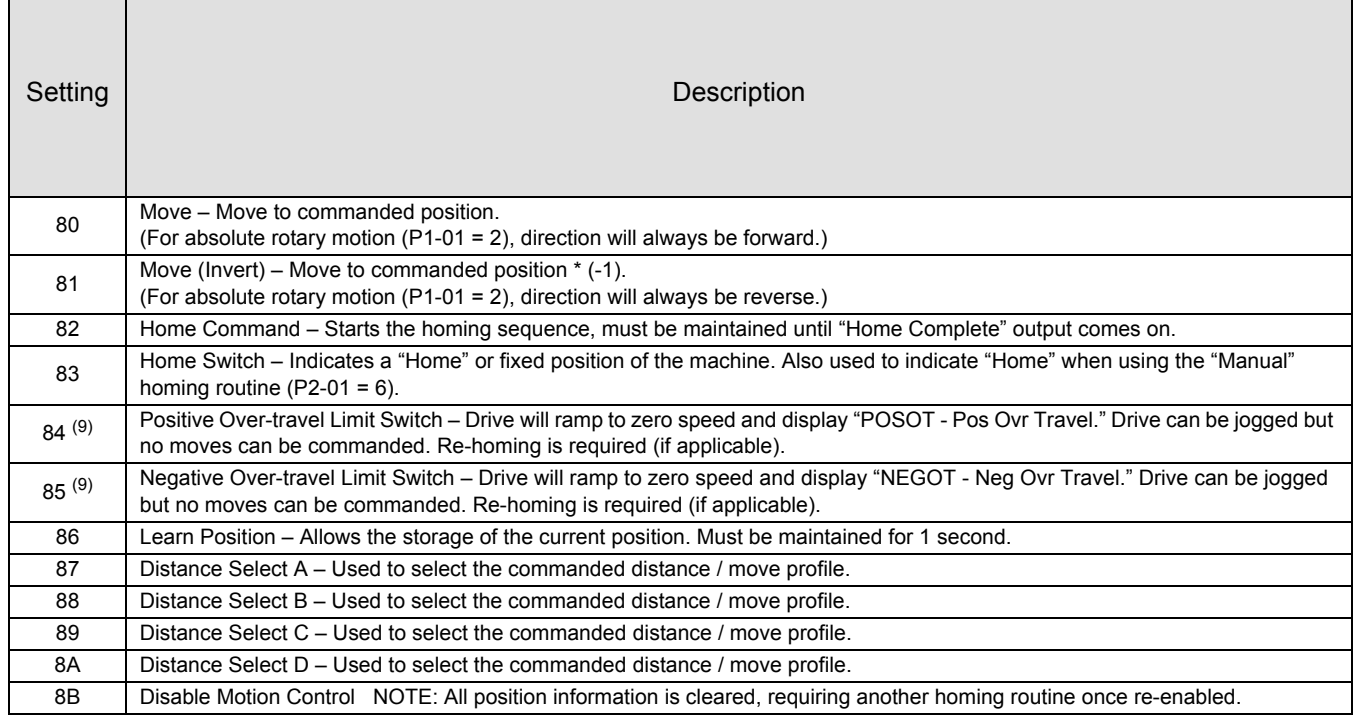

(9) When using either of the over-travel switches/inputs, it is STRONGLY recommended that the switch be maintained beyond the trigger point of the switch, all the way to the end of the mechanical limit. If this cannot be accomplished, an External Fault input is a better choice. If either of the over-travel inputs is used, it is recommended that additional digital inputs be programmed to Jog Fwd or Jog Rev in order to jog the machine back out of the over-travel condition.

*Note:* See Section 2 of the G7 technical manual for a complete description of how to interface with the digital *input terminals. Be aware of different types of proximity switches (sinking or sourcing).*

#### **4.6 Multifunction Digital Output Settings (H2-XX)**

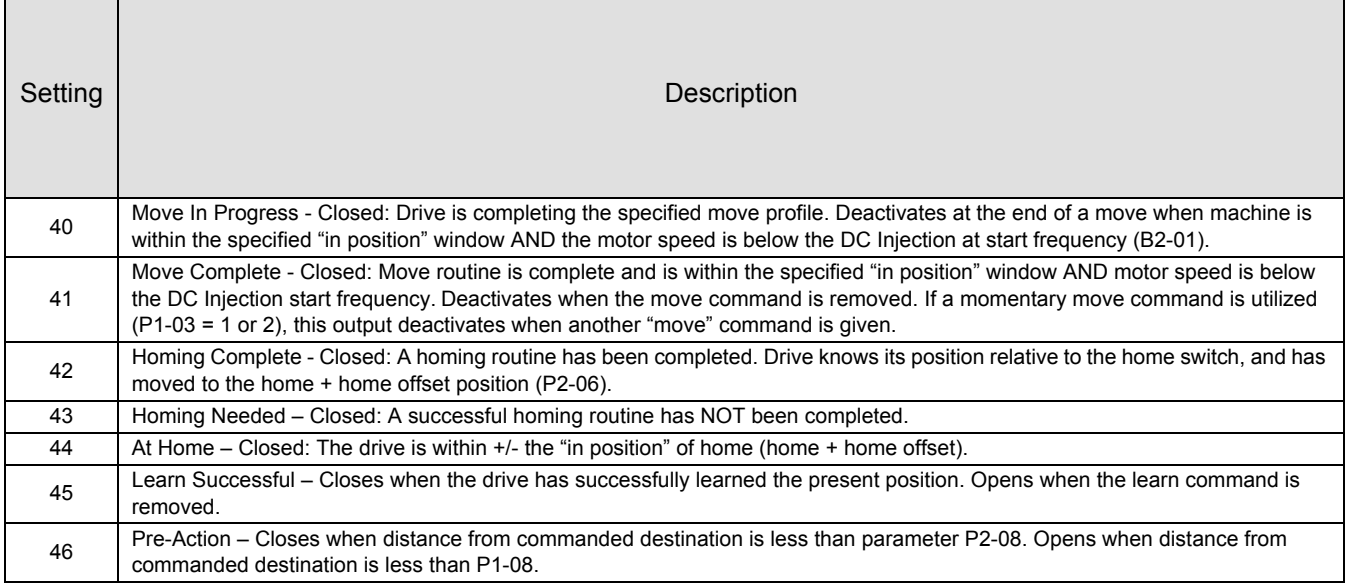

#### **4.7 Multifunction Analog Input Settings (H3-05/H3-09)**

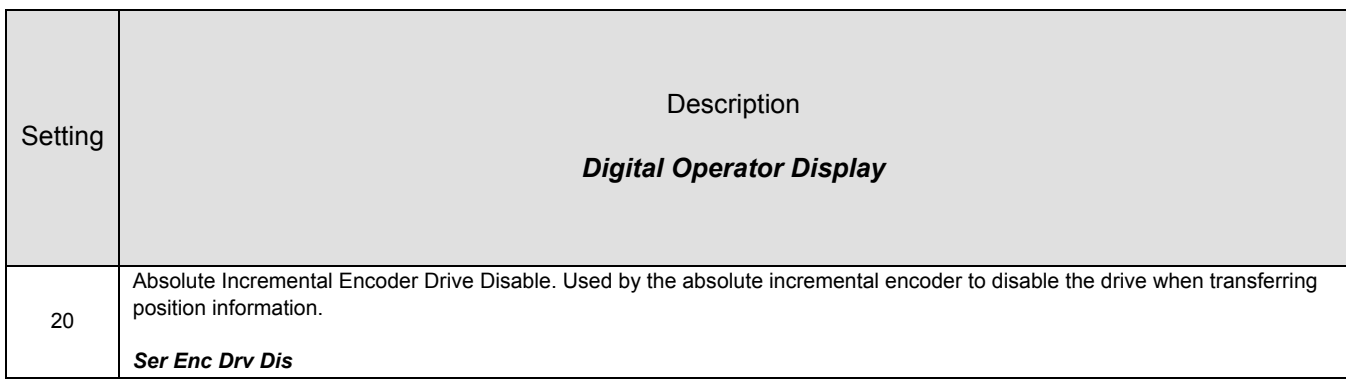

#### **4.8 Faults**

 $\overline{\phantom{0}}$ 

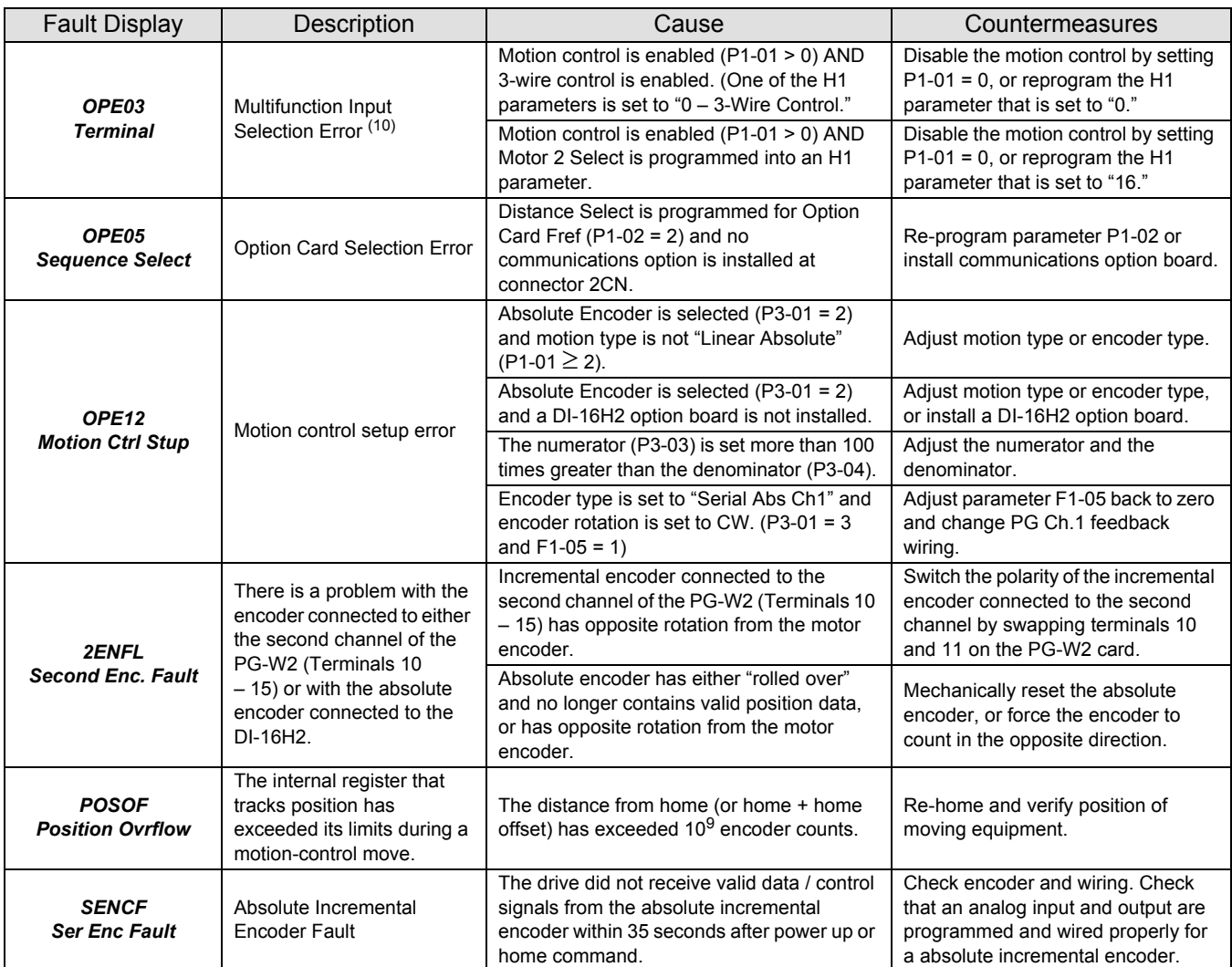

(10) An OPE03 error can be caused by many other conditions as well. These conditions are listed in Section 7 of the G7 technical manual (TM.G7.01).

#### **4.9 Alarms**

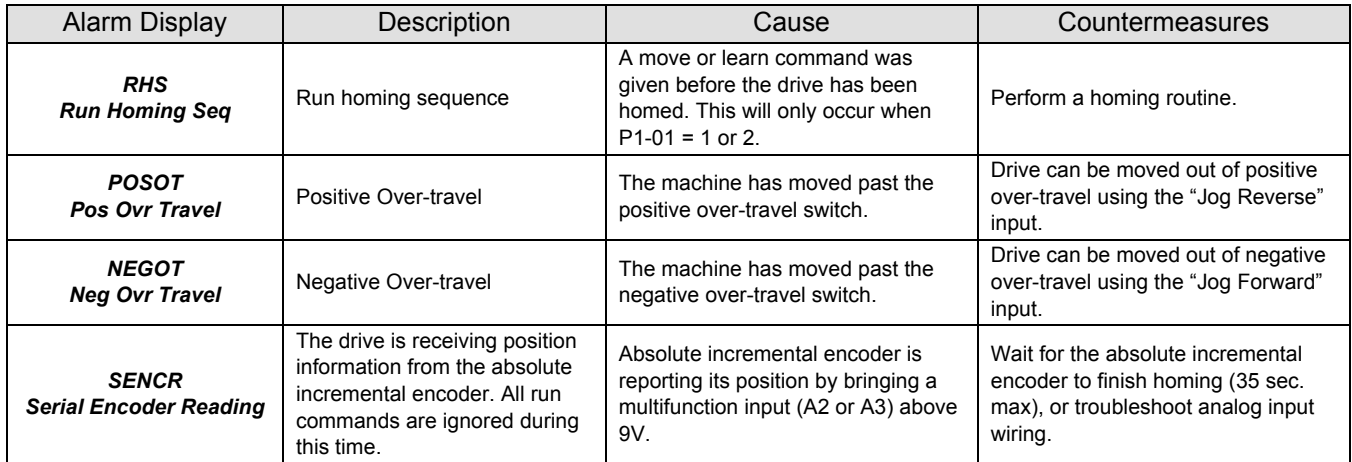

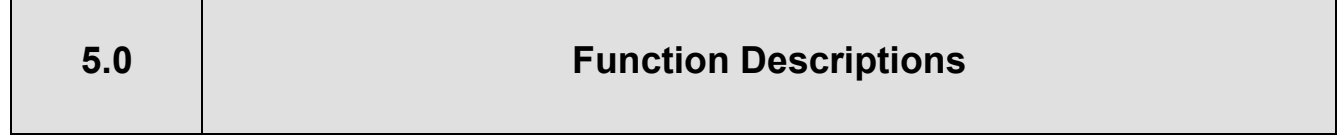

#### **5.1 Types of Motion:**

LINEAR ABSOLUTE MOTION: Linear absolute motion is used in applications such as: ball screws, linear slides, and transfer stations. With this type of motion, a home switch and a homing sequence or an absolute encoder are required. All position references are with relation to the actual home position + home offset.

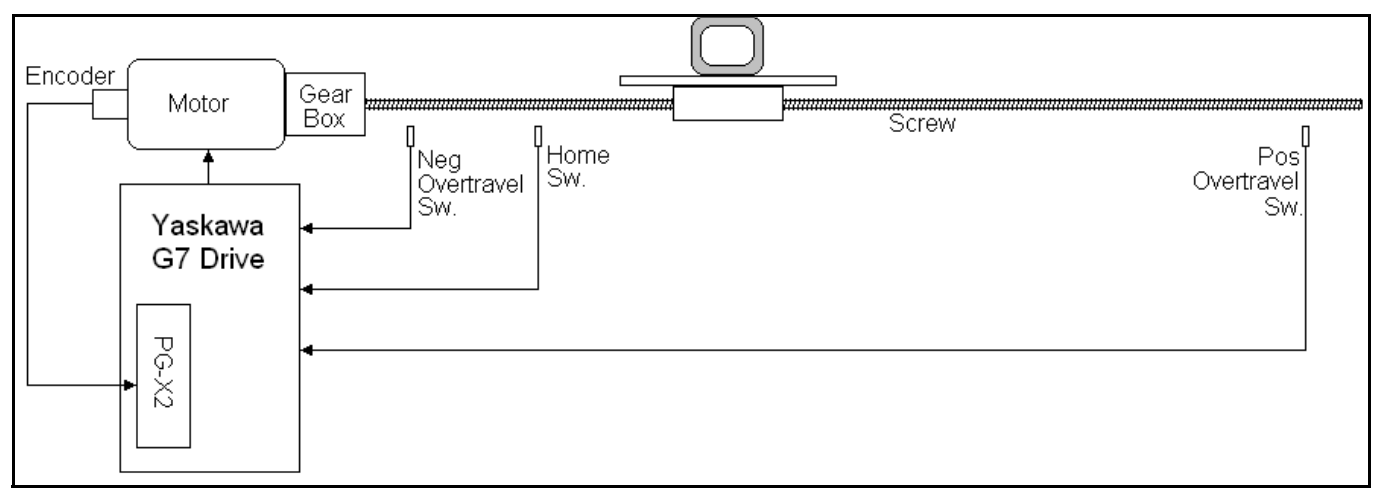

**Figure 1: Linear Absolute Motion Example – Ball Screw**

ROTARY ABSOLUTE MOTION: Rotary absolute motion would be used in applications such as: index turntables, turret winders and dial tables. With this type of motion, a home switch and a homing sequence are required. All position references are with relation to the actual home position + home offset.

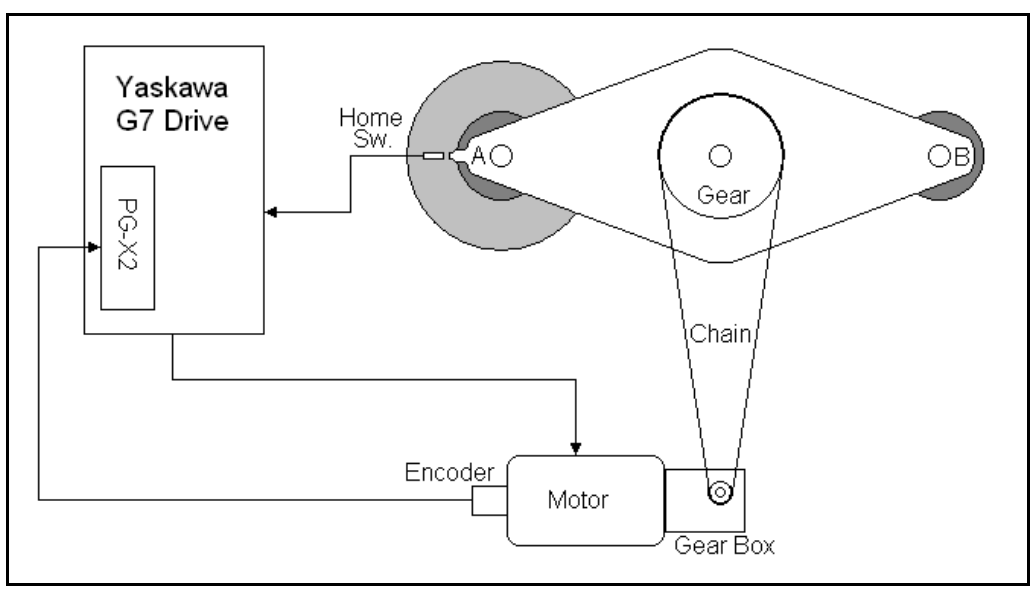

**Figure 2: Rotary Absolute Motion Example – Turret Winder**

RELATIVE MOTION: Relative motion is used in applications such as cut-to-length and metering pumps. This type of motion can be used with or without a homing sequence. When the motion type is "Relative Mem Off" (P1-01 = 3), the move distance is measured from the position at the time of the move command. When the motion type is "Relative Mem On" (P1-01 = 4), the distance is measured from the destination of the previous move. If a conveyor with pockets or "flights" is being indexed, "Relative Mem On" is the appropriate motion type.

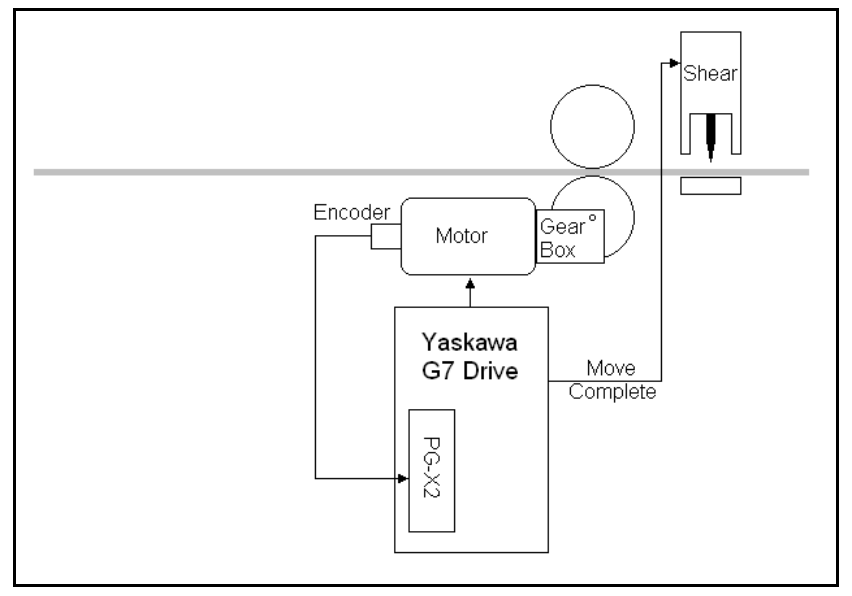

**Figure 3: Relative Motion Example – Cut To Length**

#### **5.2 Commanded Position:**

DIGITAL PRESET: Up to 16 different digital preset positions can be programmed. Each position is set in user selectable units, set up by parameters P1-09 and P1-10. Distance in encoder counts can be calculated by multiplying the digital preset value by parameter P1-09 (counts per rev). Encoder counts refer to the counts after quadrature. The counts after quadrature are four times that of the "Pulses Per Revolution" rating of all compatible encoders except the absolute gray code type. For the gray code type, encoder counts are NOT multiplied by 4. Move velocity is determined by a different parameter for each digital preset position. Accel and Decel rates will be one of 4 different sets as shown in Table 1 on the next page.

MODBUS DISTANCE: One 16 bit modbus register is used to command a speed during a move, and one 16 bit modbus register is used to command a position. Modbus register 061Ch holds the speed reference (in 0.01 Hz), and register 061Dh holds the position reference in engineering units (061Dh \* P1-09). These registers can be written by using the drive's built-in modbus communications, or by other optional protocols such as DeviceNet, Ethernet, Profibus or Modbus Plus. Accel and Decel rates are determined by parameters C1-01 and C1-02.

HIGH SPEED OPTION CARD REGISTER (Frequency Reference): In this mode, the option card's frequency reference is redefined and used as the commanded distance. The commanded position originates from the "Frequency Reference" channel of the option card. The position reference is scaled as follows: Commanded Position (in encoder counts) = Frequency Reference \* P1-09. Move velocity is determined by parameter d1-09 and Accel and Decel rates are determined by parameters C1-01 and C1-02.

For example: If P1-09 = 4096 counts / unit, and the frequency reference over the option PCB is 15.00 Hz, the result is a move that is exactly 61,440 encoder counts (4096 \* 15.00 = 61,440). When motion control is disabled, the high-speed frequency reference channel returns to normal operation as an actual frequency reference.

Table 1: Profile Selection Information

| <b>Distance</b><br><b>Select</b><br>$D^{(11)}$ | <b>Distance</b><br>Select<br>$C^{(11)}$ | <b>Distance</b><br>Select<br>B(11) | <b>Distance</b><br>Select<br>$A^{(11)}$ | Parameter<br>P1-02<br>Setting | <b>Position Reference</b><br>Source                                                                       | Accel /<br>Decel<br>Parameters     | Maximum<br>Speed<br>Used |
|------------------------------------------------|-----------------------------------------|------------------------------------|-----------------------------------------|-------------------------------|----------------------------------------------------------------------------------------------------|------------------------------------|--------------------------|
|                                                |                                         |                                    |                                         | 0                             | Parameter P4-01                                                                                           |                                    | $d1-09$                  |
|                                                |                                         |                                    |                                         | $\mathbf{1}$                  | Modbus Address 061Dh<br>100 = 1.00 Units $(12)$                                                           |                                    | Modbus<br>Addr. 061Ch    |
| Open                                           | Open                                    | Open                               | Open                                    | $\overline{c}$                | <b>High Speed Option PCB</b><br>(Profibus) Frequency<br>Reference Register (13) (14)<br>(in XXX.XX Units) | C1-01 and<br>$C1-02$               | $d1-09$                  |
|                                                |                                         |                                    |                                         | 3                             | Modbus Addresses<br>061Ch (Low Word)<br>061Dh (High Word)                                                 |                                    |                          |
| Open                                           | Open                                    | Open                               | Closed                                  | N/A                           | P4-02                                                                                                    | C1-03 and<br>$C1-04$               | $d1-10$                  |
| Open                                           | Open                                    | Closed                             | Open                                    | N/A                           | P4-03                                                                                                    | $\overline{C1-05}$ and<br>$C1-06$  | $d1-11$                  |
| Open                                           | Open                                    | Closed                             | Closed                                  | N/A                           | P4-04                                                                                                    | $C1-07$ and<br>$C1-08$             | $d1-12$                  |
| Open                                           | Closed                                  | Open                               | Open                                    | N/A                           | P4-05                                                                                                    | C1-01 and<br>$C1-02$               | $d1-13$                  |
| Open                                           | Closed                                  | Open                               | Closed                                  | N/A                           | P4-06                                                                                                    | C1-03 and<br>$C1-04$               | d1-14                    |
| Open                                           | Closed                                  | Closed                             | Open                                    | N/A                           | P4-07                                                                                                    | C1-05 and<br>$C1-06$               | $d1-15$                  |
| Open                                           | Closed                                  | Closed                             | Closed                                  | N/A                           | P4-08                                                                                                    | C1-07 and<br>$C1-08$               | $d1-16$                  |
| Closed                                         | Open                                    | Open                               | Open                                    | N/A                           | P4-09                                                                                                    | C1-01 and<br>$C1-02$               | d1-09                    |
| Closed                                         | Open                                    | Open                               | Closed                                  | N/A                           | P4-10                                                                                                    | $C1-03$ and<br>$C1-04$             | $d1-10$                  |
| Closed                                         | Open                                    | Closed                             | Open                                    | N/A                           | P4-11                                                                                                    | C1-05 and<br>$C1-06$               | $d1-11$                  |
| Closed                                         | Open                                    | Closed                             | Closed                                  | N/A                           | P4-12                                                                                                    | C1-07 and<br>$C1-08$               | $d1-12$                  |
| Closed                                         | Closed                                  | Open                               | Open                                    | N/A                           | P4-13                                                                                                    | C1-01 and<br>$C1-02$               | $d1-13$                  |
| Closed                                         | Closed                                  | Open                               | Closed                                  | N/A                           | P4-14                                                                                                    | $\overline{C1}$ -03 and<br>$C1-04$ | $d1-14$                  |
| Closed                                         | Closed                                  | Closed                             | Open                                    | N/A                           | P4-15                                                                                                    | C1-05 and<br>$C1-06$               | $d1-15$                  |
| Closed                                         | Closed                                  | Closed                             | Closed                                  | N/A                           | P4-16                                                                                                    | C1-07 and<br>$C1-08$               | $d1-16$                  |

 $(11)$  Programmable using the multifunction digital input parameters H1-01 ~ H1-10.

 $(12)$  When P1-02 = 1, the actual commanded destination is calculated as follows:

Destination = modbus register 61CH \* P1-09 / 100

 $(13)$  Actual destination (in encoder quadrature counts) is calculated as follows when b1-01 = 3:

# Destination = <del>Frequency Reference (Hi-speed register)</del> <sub>×</sub> P1 - 10<br>100

(14) When motion control is disabled, the option card frequency reference register returns to its normal function.

#### **5.3 Encoders:**

SINGLE INCREMENTAL ENCODER: The encoder used for positioning is mounted to the motor and serves two purposes. One is to provide velocity feedback for the Flux Vector control method and the other is to provide position information to the motion control software. In order for this to work, there needs to be a "positive drive" setup, such as a direct-coupled gear box or a cogged timing belt between the motor and the load. When this scheme is employed, there is no compensation for backlash or slack in the mechanical system. The drive requires one of the following encoder feedback cards: PG-X2, PG-B2 or PG-W2.

*Note: Wiring for the encoder marker pulse (Z+ and Z-) is only required if using a "Homing w/marker" homing routine (P2-01 = 4 or 5).*

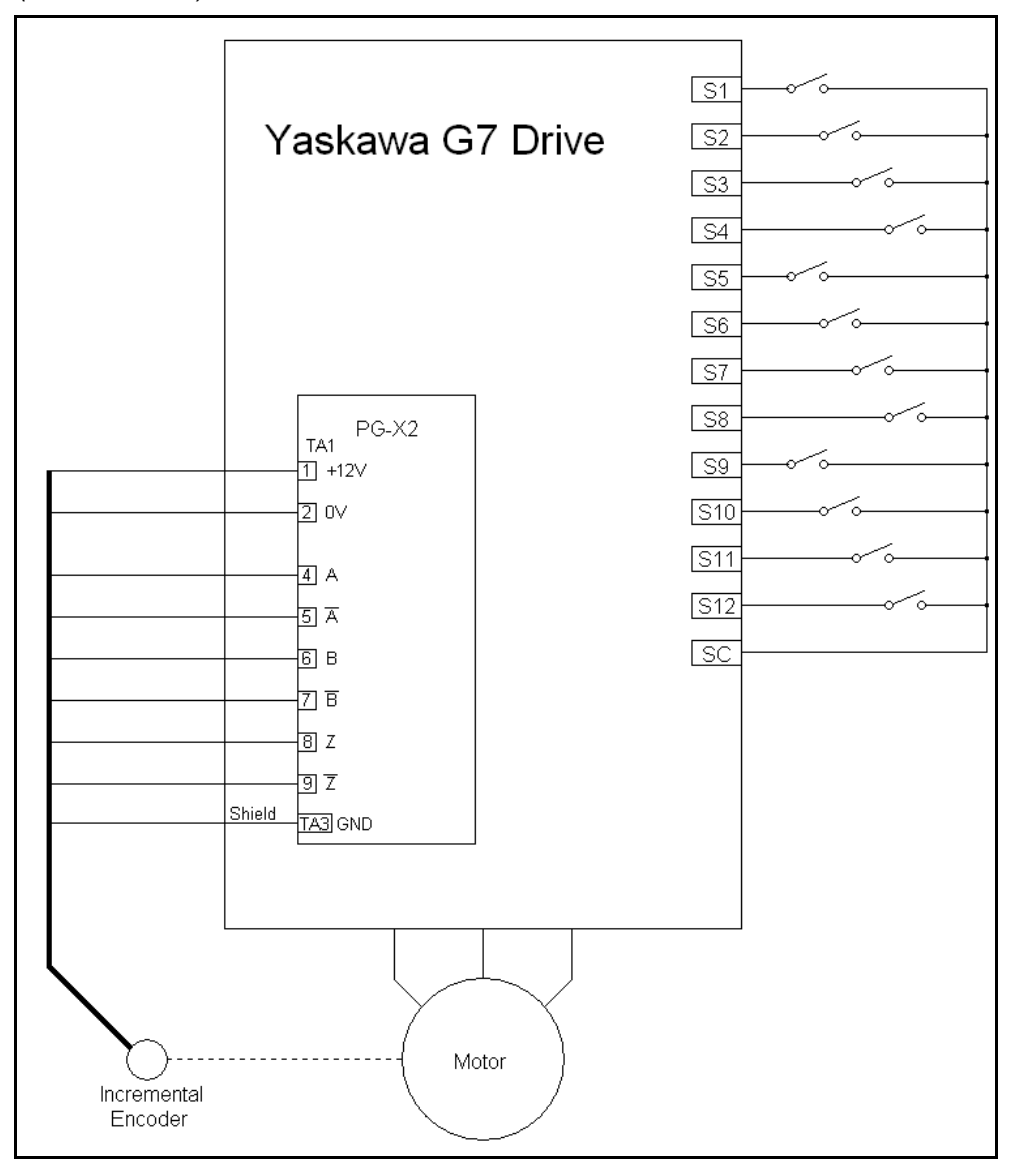

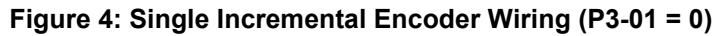

DUAL INCREMENTAL ENCODERS: The encoder used for positioning is mounted elsewhere on the machine. Using this scheme, the need for a "positive drive" setup is somewhat reduced. A second motor-mounted encoder is required. The ratio between the motor and the machine-mounted encoder must be entered into parameters P3-03 and P3-04, and the PPR of the encoder must be entered into P3-02. The drive requires a PG-W2 encoder feedback card.

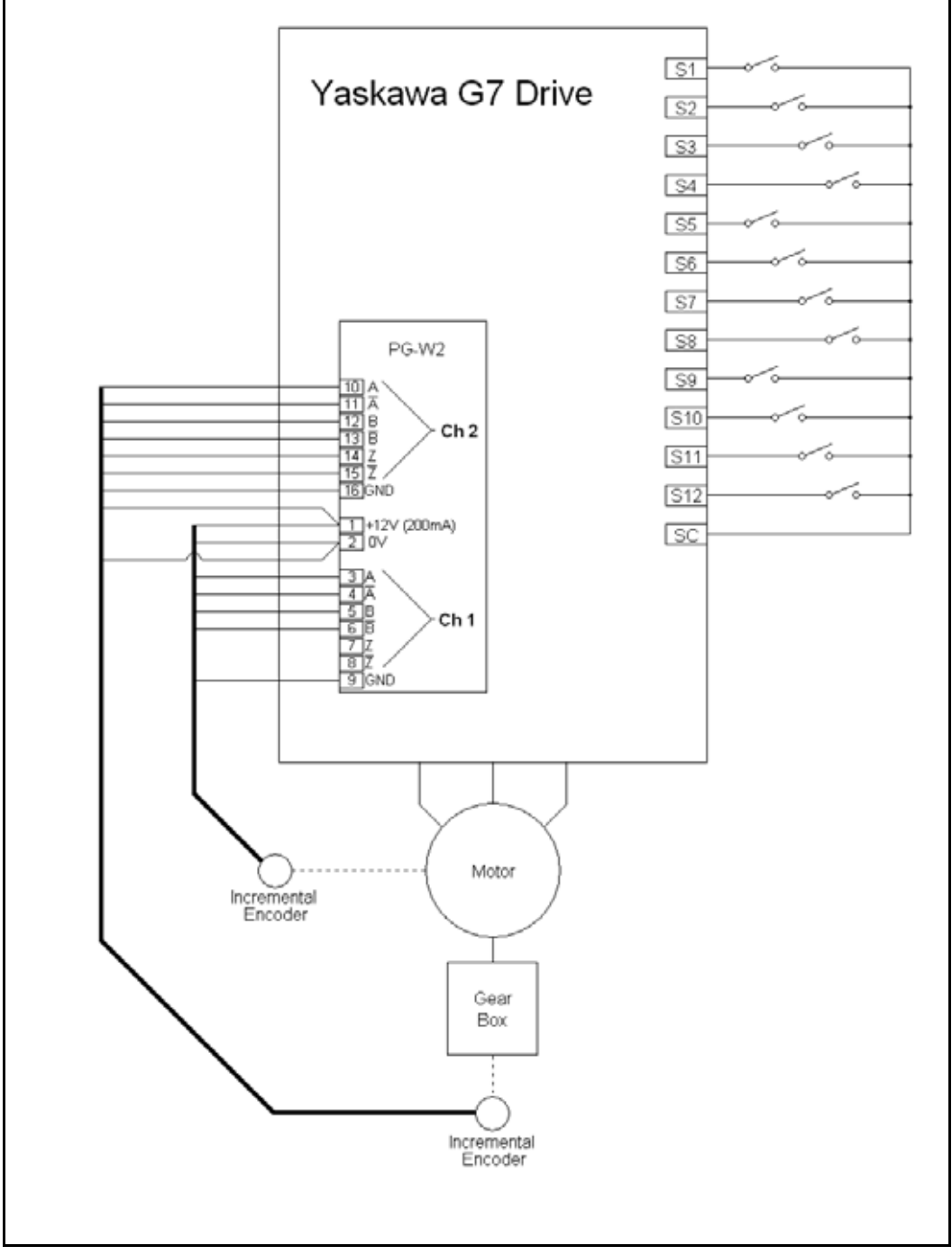

*Note: Wiring for the encoder marker pulse (Z+ and Z-) is only required if using a "Homing w/marker" homing routine (P2-01 = 4 or 5).*

**Figure 5: Dual Incremental Encoder Wiring (P3-01 = 1)**

ABSOLUTE (GRAY CODE): The encoder can be either machine-mounted or motor-mounted. The motion type has to be "Linear Absolute" with this style of encoder. If the absolute encoder is machine-mounted, the ratio between the motor and the encoder must be entered into parameters P3-03 and P3-04, and the encoder counts per revolution must be entered into P3-02. The encoder requires a DI-16H2 digital input option card and an external power supply for the encoder. Encoder outputs must be 24VDC and capable of "sinking" current when a logic "low" is present on the output. This software was tested with a Danaher / Dynapar brand 12-bit by 12-bit gray code encoder, part number: ai2512122b121.

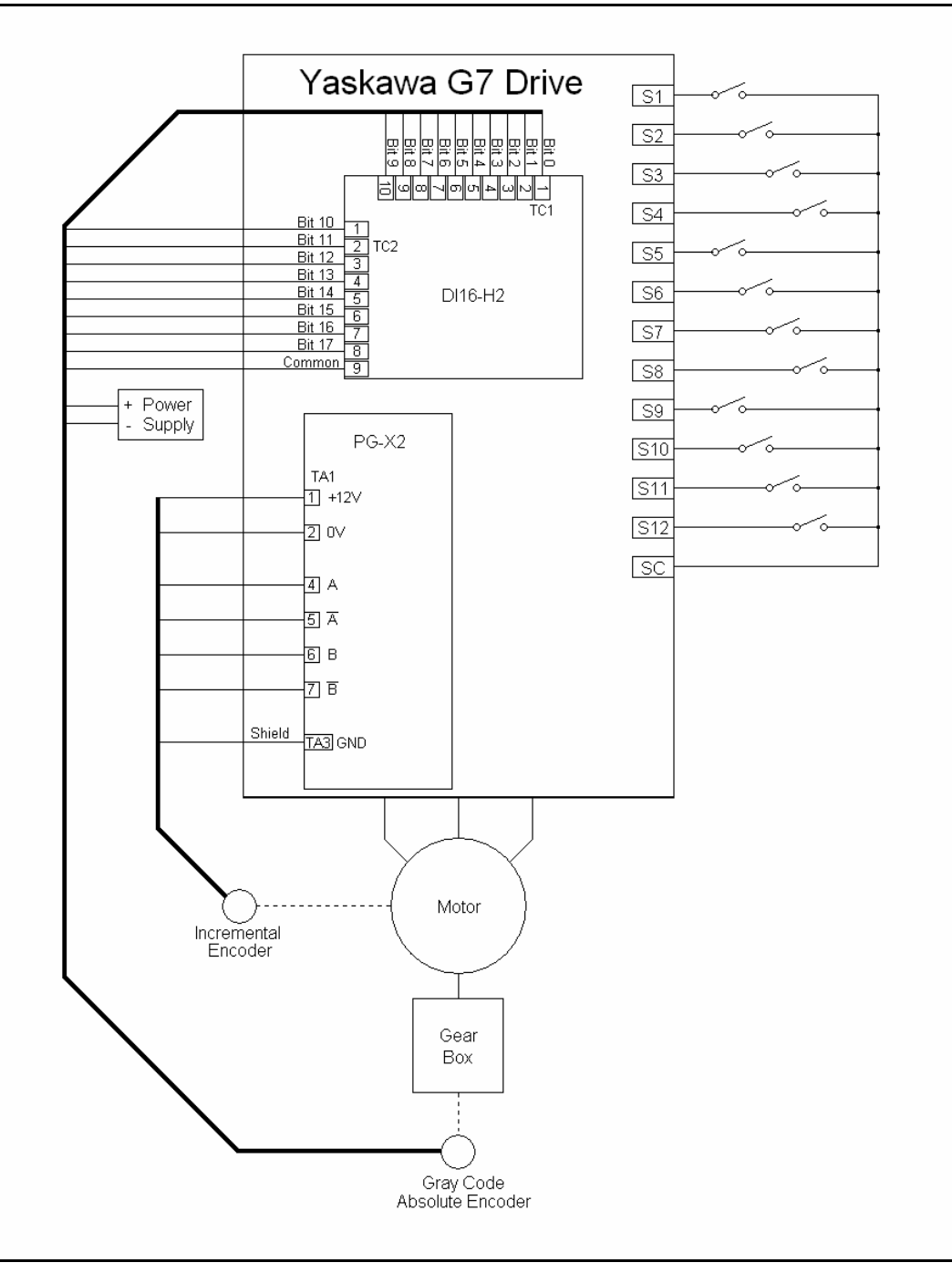

**Figure 6: Gray Code Absolute Encoder Wiring (P3-01 = 2)**

ABSOLUTE INCREMENTAL ENCODER: For use with a TR-electronic, series "CE-65" serial (ISI) encoder. Upon power-up, the drive must read the actual position of the absolute incremental encoder. This process usually is completed within a few seconds. As an option, the encoder can be monitored and configured directly using a PC, an RS-232 to RS-485 converter, and the TR Electronic EPROGW32 program.

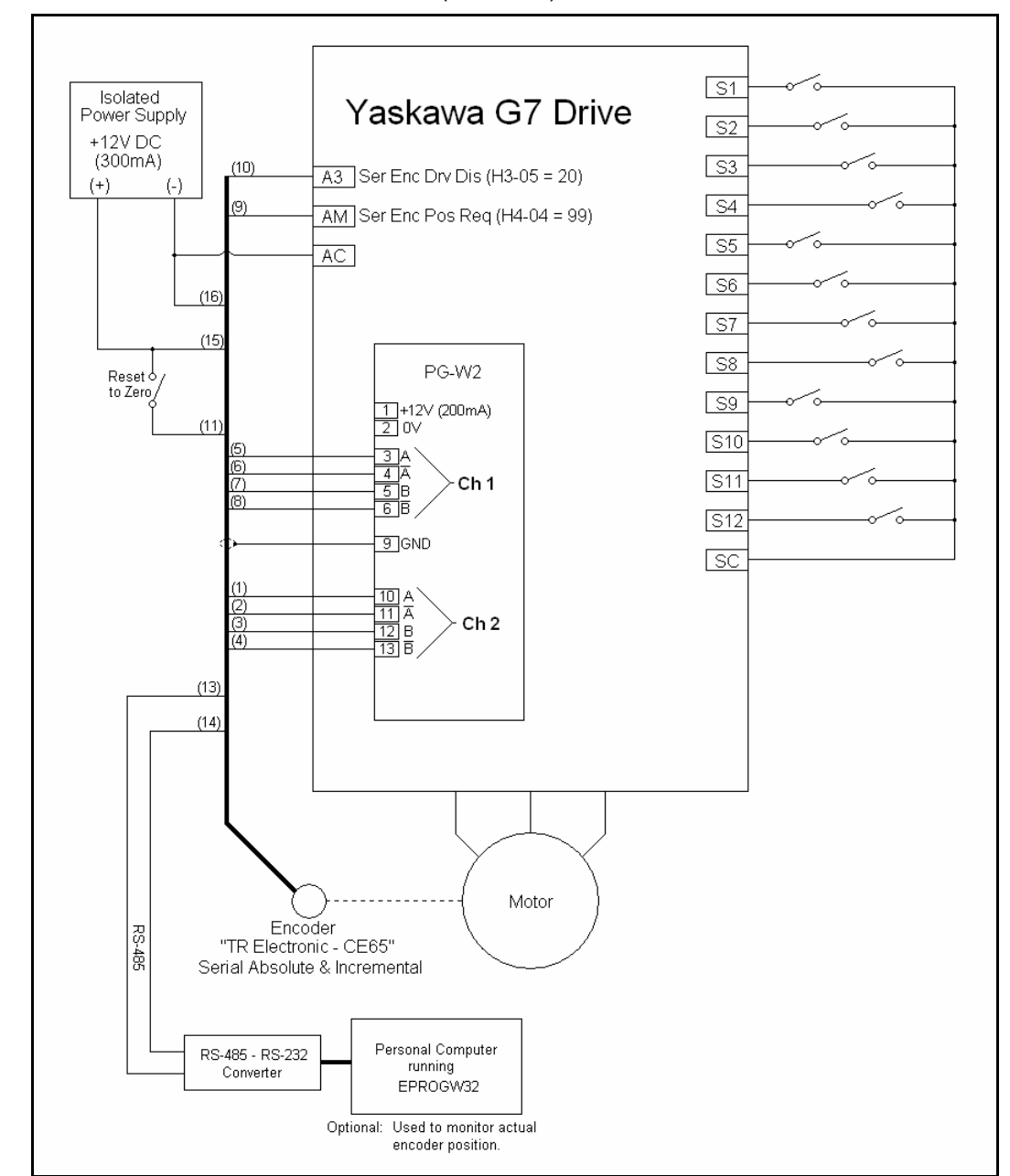

*Note: The wiring below is for a "TR Electronic" brand encoder model #: CD65M-G/S-4096/4096-D23BB-R10NR/ N7 4096 counts / rev, +/-2048 revolutions (multi-turn).*

**Figure 7a: Absolute Incremental Encoder Wiring (P3-01 = 3)**

ABSOLUTE INCREMENTAL ENCODER W/SEPARATE INCREMENTAL ENCODER: For use with a TRelectronic, series "CE-65" serial (ISI) encoder. Upon power-up, the drive must read the actual position of the serial encoder. This process usually is completed within a few seconds. As an option, the encoder can be monitored and configured directly using a PC, an RS-232 to RS-485 converter, and the TR Electronic EPROGW32 program.

![](_page_20_Figure_1.jpeg)

*Note: The wiring below is for a "TR Electronic" brand encoder model #: CE65M-G-4096/4096-D23BB-R10HR/HX 4096 counts / rev, +/-2048 revolutions (multi-turn).*

**Figure 7b: Absolute Incremental Encoder Wiring – Dual Encoders (P3-01 = 4)**

#### **5.4 Motion and Velocity Profile:**

COMMANDED POSITION: The commanded position is determined by the multifunction inputs and by the setting of parameter P1-02.

MOVE VELOCITY: The speed of the move is determined by one of the "d1" parameters, as shown in Table 1. The drive will attempt to perform a trapezoidal move. If due to the accel and decel rates, move velocity and commanded position the drive cannot reach the full move velocity, the move will be triangular. If an alternate frequency reference or jog is commanded via multifunction inputs during a move, the drive will run at the new commanded or jog speed until it is no longer activated, at which time the move will be canceled, and the drive will ramp to zero speed. The position is tracked when operating at an alternate commanded frequency reference or in local mode. If the internal register that tracks position (or position + home offset) exceeds  $10^9$  encoder counts, the drive / machine will need to be re-homed. If motion control is disabled (either via parameter P1-01 or the "Motion Disable" multifunction input), the drive no longer tracks position and may need to be re-homed depending on encoder type and move type.

POSITIONING ROUTINE: When a move is commanded, the drive will accelerate on the selected acceleration ramp up to the commanded move velocity. During this time the drive is calculating both when to start the deceleration ramp and the optimum positioning speed, based on the current position, current velocity, selected decel rate and position regulator gain. When the "begin decel" point is reached, the drive's speed reference will be clamped at the calculated positioning speed and the drive will decelerate on the selected deceleration ramp. Once the machine speed is at or below the positioning speed, the speed will be completely controlled by the position regulator, with a speed limit of positioning speed. When the machine then enters the "In Position" window and the motor speed is below the DC injection start frequency (b2-01), the "In Position" digital output is activated and the drive seeks to resolve all position errors.

A run command must be present prior to commanding a move. If the move is commanded before the run command, the move command is ignored and the drive remains at zero speed. If the run command is removed during a move, parameter b1-03 determines the stopping method. If the stopping method is "Ramp To Stop," the decel rate used is the one selected at the beginning of the move.

The motion and velocity profile is latched in at the beginning of the move. If the position, velocity or accel/decel is changed during the move, it will be ignored until the next move command is given.

If an absolute move is commanded before the drive has been homed, a warning is displayed (RHS Run Homing Sequence) and the drive remains at zero speed.

![](_page_21_Figure_7.jpeg)

**Figure 8: Typical move profile from "home" to a positive position, maintained move command (P1-03 = 0)**

![](_page_22_Figure_0.jpeg)

**Figure 9: Typical move profile from "home" to a positive position, move command type – Rising Edge (P1-03 = 1)**

![](_page_22_Figure_2.jpeg)

**Figure 10: Typical move profile from "home" to a positive position, move command type – Falling Edge (P1-03 = 2)**

#### **5.5 Homing:**

Homing is required in order to orient the drive to the mechanical system. A homing routine may or may not be required depending on the motion type and encoder type. If the selected motion type is absolute linear or absolute rotary (P1-01 = 1 or 2), and an absolute encoder is not present, homing will be required at power-up, when motion control is re-enabled after being disabled, when motion type is changed (P1-01), or when encoder type is changed (P3-01). Switching the drive into "Local" mode will not require the drive to be re-homed.

Accel and decel rates used during all homing stages are determined by parameters C1-07 and C1-08 except where noted.

HOME NEGATIVE: When the "Home Command" input is closed, the drive will accelerate using the C1-07 ramp in the negative (reverse) direction at the homing speed. As soon as the home switch is activated, the drive records the position as home then decelerates using the decel rate specified in parameter C1-08. The drive then performs a move to "home + home offset" using d1-16 as the speed, and C1-01 and C1-02 as the accel and decel ramps.

![](_page_23_Picture_128.jpeg)

**Figure 11: Home Negative Timing Chart (P2-01 = 0)**

HOME NEGATIVE WITH BACKUP: When the "Home Command" input is closed, the drive will accelerate using the C1-07 ramp in the negative (reverse) at the homing speed. When the home switch is activated, the drive will then proceed positive (forward) at the homing backup speed until the home switch is deactivated. The drive will then switch back into reverse and proceed at the homing final speed. As soon as the home switch is reactivated, the drive records the position as home and decelerates to zero speed. The drive then performs a move to "home + home offset" using d1-16 as the speed, and C1-01 and C1-02 as the accel and decel ramps. When complete the homing needed output is deactivated and the homing complete output is activated.

![](_page_24_Figure_1.jpeg)

**Figure 12: Home Negative with Backup Timing Chart (P2-01 = 1)**

HOME POSITIVE: Same sequence as "Home Negative," but the drive proceeds in the positive (forward) direction at the homing speed.

![](_page_24_Figure_4.jpeg)

**Figure 13: Home Positive Timing Chart (P2-01 = 2)**

HOME POSITIVE WITH BACKUP: Same sequence as "Home Negative with Backup," but all directions are opposite.

![](_page_25_Figure_1.jpeg)

 **Figure 14: Home Positive with Backup Timing Chart (P2-01 = 3)**

HOME NEGATIVE WITH MARKER: When the "Home Command" input is closed and a run command is issued, the drive will proceed in the negative (reverse) direction at the homing speed. When the drive sees the leading edge of the home switch it continues in reverse and starts looking for a marker pulse from the encoder. As soon as the drive receives the marker pulse, it records the position as home then decelerates using the decel rate specified in parameter C1-08. The drive then performs a move to "home + home offset."

![](_page_25_Figure_4.jpeg)

**Figure 15: Home Negative with Marker Pulse Timing Chart (P2-01 = 4)**

HOME POSITIVE WITH MARKER: Same sequence as "Home Negative with Marker," but the drive proceeds in the positive (forward) direction at the homing speed.

![](_page_26_Figure_1.jpeg)

**Figure 16: Home Positive with Marker Pulse Timing Chart (P2-01 = 5)**

MANUAL HOME: When this homing method is selected, whatever position the drive is in when a rising edge of the home switch is detected is considered home. A "move to home at end of homing routine" is not performed in this mode. If a rising edge of the home switch is detected during a move, the position at the rising edge becomes the new home and the move is canceled.

HOME OFFSET: Sometimes it is desirable to have the home (zero) position at a different place than the home switch. The home offset parameters store the distance between the home switch position and the desired actual home position.

MOVE TO HOME AT END OF HOMING ROUTINE: When a homing routine is complete, the drive completes a move to the newly found home position (home switch + home offset). The speed of the move is determined by parameter d1-08, and uses parameters C1-01 and C1-02 as the accel and decel rates. The "Homing Needed" and "Home Complete" digital outputs will change as soon as the move to home is complete.

![](_page_27_Figure_3.jpeg)

**Figure 17: Home Negative with Backup plus home offset (P2-01 = 1 and P2-06 > 0)**

ALREADY ON HOME SWITCH: If a homing sequence is initiated and the home switch is already activated, the drive will "back off" of the home switch and then proceed with the normal homing sequence. If the homing type is either "Home Positive with Backup" or "Home Negative with Backup," an abbreviated homing routine is run instead.

![](_page_28_Figure_1.jpeg)

**Figure 18: Home Negative, starting on home switch (P2-01 = 0)**

![](_page_28_Figure_3.jpeg)

**Figure 19: Home Negative with Backup, starting on home switch (P2-01 = 1)**

HOMING WHEN REVERSE OPERATION IS DISABLED: When reverse operation is prohibited (b1-04 = 1), homing can be affected. The only homing routines that could be effectively used in this condition will be "Home Forward" and "Home Forward with Marker." If any other homing type is selected when reverse is disabled, the homing routine will not complete. Normally, when the home switch is activated at the beginning of a homing routine, the drive would "back off" of the home switch. Since backing up is not allowed, the drive instead will move forward until the next leading edge of the home switch is encountered.

If the motion type is "Rotary Absolute" P1-01 = 2, when the rising edge of the home switch is encountered, the drive will then perform a "move to home," which will result in more forward motion beyond the home switch. If the "home offset" P2-06 is set to 0, the machine will move one complete revolution at the end of the homing routine.

If motion type is "Relative" or "Relative with Memory" (P1-01 = 3 or 4), when the rising edge of the home switch is encountered, the drive simply ramps to stop and does not attempt to "move to home," but instead simply records the "home" position.

![](_page_29_Figure_3.jpeg)

**Figure 20: Home Positive Timing Chart, reverse prohibit, starting on home switch, relative or relative with memory motion type (P2-01 = 2, b1-04 = 1)**

HOMING WHEN USING AN ABSOLUTE INCREMENTAL ENCODER: This software was designed around a "TR Electronic" brand encoder model #: CD65M-G/S-4096/4096-D23BB-R10NR/N7. Please consult Yaskawa if another brand / model number of encoder is used. When P3-01 = 3 or 4 (Absolute Incremental Encoder), and the drive is first powered up, it reads the actual position from the serial encoder as follows:

- 1. Homing begins by the drive closing its "Position Request" output to the encoder using the analog output on terminal FM. This will occur automatically at drive power-up or when the "Home Command" digital input is closed.
- 2. The encoder responds by closing its "Drive Disable" output to the drive. This signal is run into the analog input terminal A2 or A3. The drive will then not operate as long as the "Drive Disable" is high, as the encoder will not work in its incremental mode. The drive will then clear its pulse counter registers. At this time the "SENCR – Serial Encoder Reading" warning will flash on the display.
- 3. When the drive is ready to begin counting its absolute position, it opens the "Position Request" output to the encoder. The encoder will then output its absolute position by sending the number of pulses it is from its zero count. The drive will count the pulses in quadrature. The drive will also monitor the direction (phase) of the A and B channels. If, during the sending of the absolute position, the encoder is rotated, the encoder may need to subtract pulses to relate its position by reversing the polarity of the A and B channel phasing.
- 4. When the encoder has relayed its exact position to the drive, the encoder will open its "Drive Disable" output telling the drive to use the pulse count at that time as the absolute position. The drive will clear the base-block and begin looking at the encoder for incremental feedback.

![](_page_30_Figure_5.jpeg)

**Figure 21: Absolute Incremental Encoder Homing Routine**

#### **5.6 Learn Mode:**

#### DIGITAL PRESET POSITION LEARN MODE

*Note: If the home offset is utilized, it must to be set prior to using digital preset learn. First, perform a homing routine so the drive knows the actual position of the home switch. Then, select the preset position to be learned using the multifunction inputs (see Table 1). Next, jog the machine into position. Close the "Learn" digital input for more than one second.* 

Avoid excessive use of the "Learn" mode, as the drive's EEPROM can only be written to 100,000 times.

*Note: If using any form of serial communications, when the "Learn" function is used, all parameters that were changed using the "accept" command are written to EEPROM when the "Learn" function is used.*

#### **5.7 Motion Control Disable:**

If the motion control is disabled, either by setting  $P1-01 = 0$  or by closing the "Motion Disable" digital input, the drive will respond like a drive with standard software installed. When motion control is re-enabled, homing will again be required.

Normal drive frequency references will override the motion control software, including Jog Forward and Jog Reverse. When the frequency reference is overridden, the drive will still track position. If the motion control software is overridden with a jog or other frequency reference when in the middle of a move, the move is canceled, and the drive ramps to the new reference. If the position of the drive is too far from home (exceeds internal limits), the drive will need to be re-homed before any moves will be allowed.

The maximum distance from home is  $+/-10^9$  encoder quadrature counts. The home offset also has to be taken into account for this calculation. The above number, using a 1024 PPR encoder, results in 244,140 motor revolutions, which is about 135 minutes of run time @ 1800 RPM.

#### **5.8 Over-travel:**

The over-travel multifunction inputs are active only when the motion control is not disabled (P1-01 = 0 or by multifunction digital input). If an over-travel switch is activated during a homing routine or a move, the drive will decelerate to zero speed and display an over-travel warning. When an over-travel input is active and the over-travel warning is displayed, the "Home Complete" output will be removed, and additional home or move commands are ignored. The drive must be moved out of the over-travel condition manually, typically by using the Jog Forward or Jog Reverse multifunction digital inputs. If the motion type and/or encoder type requires a home, the drive will have to be re-homed after the over-travel has been cleared. The "Learning" function is also disabled during the over-travel condition.

#### **5.9 Pre-Action:**

This function allows a digital output to indicate when the machine is a given distance (set by P2-08) from its destination during a move. The "Pre-Action" digital output (H2-0X = 46) closes when distance from commanded destination is less than distance indicated in parameter P2-08 AND there is a move in progress. It will open when distance from commanded destination is less than in position window (P1-08) or the move is canceled.

![](_page_32_Figure_2.jpeg)

**Figure 22: Pre-Action Digital Output**

#### **5.10 32-bit Position Command**

A 32-bit position can be commanded by setting parameter P1-02 = 3 and loading the desired position into Modbus registers 061Ch and 061Dh. See Example 1 below for the calculations involved. The position command is NOT set in engineering units (P1-09), but instead in encoder quadrature counts (encoder PPR \* 4). Multi-step distance selections will override this position command (see Table 1).

Example 1- Split a 32-bit position reference into two 16-bit words:

Desired Position Reference: 10,234,567 encoder counts

Step 1: Divide the position reference by 65,536 and drop the remainder (decimal portion). Position Reference / 65,536 = 10,234,566 / 65,536 = 156.17 → **156**

Step 2: Multiply the result of Step 1 by 65,536.

Step 1 result \* 65,536 = 156 \* 65,536 = 10,223,616 Step 3: Subtract the result of Step 2 from the desired position reference.

Position Reference - Step 2 Result = 10,234,567 - 10,223,616 = **10,951**

#### **Low Word (061Ch) = Step 3 Result = 10,951 High Word (061Dh) = Step 1 Result = 156**

*Note:Negative numbers can be entered as the two's compliment.*

#### **5.11 32-bit Distance from Home**

The distance from home (including home offset) can be monitored by reading Modbus addresses 0734h and 0735h and combining them into one number as shown in example 2. This number represents the number of encoder quadrature counts (encoder PPR \* 4) from the home + home offset position, and is only valid after a homing routine has been completed. In order to ensure that the data from the two 16 bit registers remain synchronized, they should be read using a "Read Multiple" (03h) Modbus command.

#### Example 2 - Combine two 16-bit words into a single 32-bit number:

Low Word  $(0734h) = 12,345$ High Word (0735h) = 9,876 Step 1: Multiply the High Word by 65,536. High Word \* 65,536 = 9,876 \* 65,536 = 647,233,536 Step 2: Add the Low Word to the result of Step 1. Low Word + Step 1 Result = 12,345 + 647,233,536 = **647,245,881**

#### **5.12 Motion Control Modbus Status Register**

The Modbus register 0736h is added to provide a status word that encompasses the status of the drive's digital outputs (programmed by the H2-0x parameters) and all of the motion control specific logic outputs.

![](_page_34_Picture_91.jpeg)

#### **Appendix A: Absolute Encoder Considerations**

- Up to 18 bits of gray code information can be interfaced to the drive.
- Available ONLY for "Linear Absolute" (P1-01 = 1) applications.
- Cannot be used with any "option board required" communications, like Profibus, DeviceNet, Modbus Plus, or Ethernet, as these option boards utilize the 2CN port which is needed for the DI-16H2 board.
- Requires a DI-16H2 option card installed at 2CN on the drive.
- In addition to the gray code encoder, requires a separate motor-mounted incremental encoder AND a PG-X2 option card installed at 4CN on the drive.
- Logic Levels: +24 VDC (true) and 0 VDC (false).
- Gray code encoder MUST be capable of "sinking" current on its outputs.
- Mountable directly on machine or on motor (gear ratio available).
- Rollover protection.
- Tested with a Dynapar ai2512122B121 multi-turn gray code encoder. This encoder has 12 bits of resolution per revolution and 12 bits of revolutions.
- External power supply required to power absolute encoder.

![](_page_35_Picture_129.jpeg)

#### Table A1: Absolute Encoder Wire Color Chart For Dynapar ai2512122B121

![](_page_36_Picture_531.jpeg)

![](_page_36_Picture_532.jpeg)

#### **Appendix B: Serial Communications Considerations**

- Motion control software will function with all option card-based serial communications.
- Motion control software will function with the internal Modbus serial communication.
- Reference source (b1-01) should be set to desired reference when motion control is disabled.
- Sequence source (b1-02) should be set to the desired source for run/stop, move, distance select, etc.
- Position Reference Source (P1-02) should be set to the desired source for the position reference.
- Position Reference Source (P1-02) will be overwritten if a digital preset position is selected via multifunction digital inputs. See Table 1 Profile Selection Information for more details.
- All digital output logic and position monitors are available through serial communications.
- If an option board is required for serial communications (Profibus, Modbus Plus, DeviceNet, Ethernet), an absolute gray code encoder cannot be used.
- If the learn function is used while serial communications is being employed (even if it is not for control of the drive), keep in mind that all parameter values written to the drive will be memorized to EEPROM each time the learn function is activated.